.<br>공공·금융권 선호도 1위, 보안성 1위, 성능 1위 ㈜한싹시스템

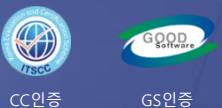

图

# 망간자료전송 솔루션 스트림 연계 매뉴얼

SecureGate는 스토리지 방식과 인피니밴드 방식 그리고 소켓 방식 3가지 제품을 제공합니다.

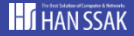

## 1. 스트림 연계 방식

스트림 연계는 분리된 업무망과 인터넷망 구간을 Non TCP/IP 기반의 자체 암복호화과정을 통해 안전한 데이터 전송 기능을 제공 한다. 스트림 연계 방식은 Routing 방식과 NAT 방식으로 구분된다.

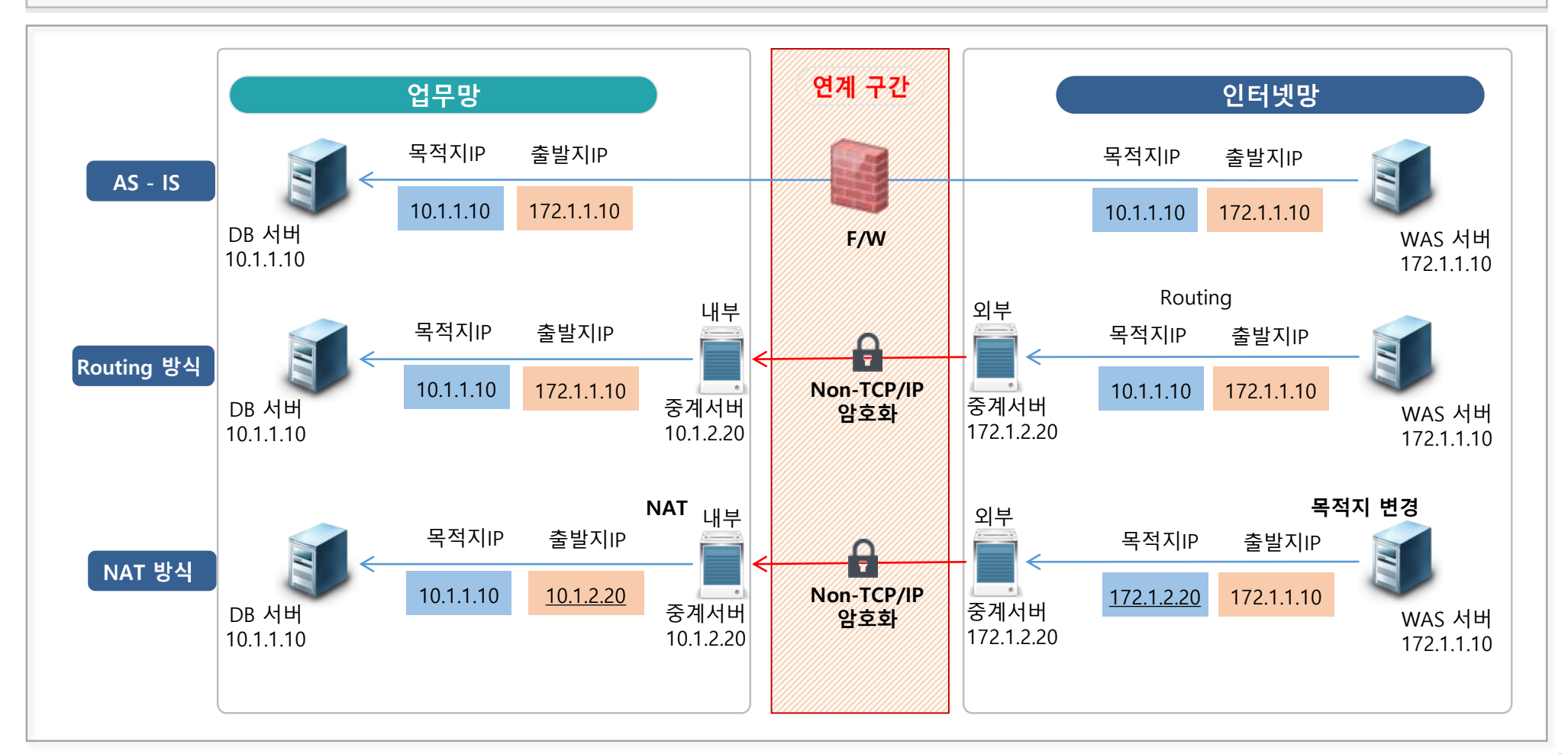

스트림 연계는 관리자가 정의한 연계 정책을 기반으로 서비스를 지원한다. 관리자는 웹매니저를 이용하여 목적지 연계 정책과 출발지 연계 정책을 정의할 수 있다. "목적지 정책 관리" 화면은 스트림 연계가 필요한 목적지의 운영 정책을 등록하는 화면이며, "출발지 정책 관리" 화면은 등록된 목적지에 접근할 수 있는 출발지 정보를 관리하는 화면이다.

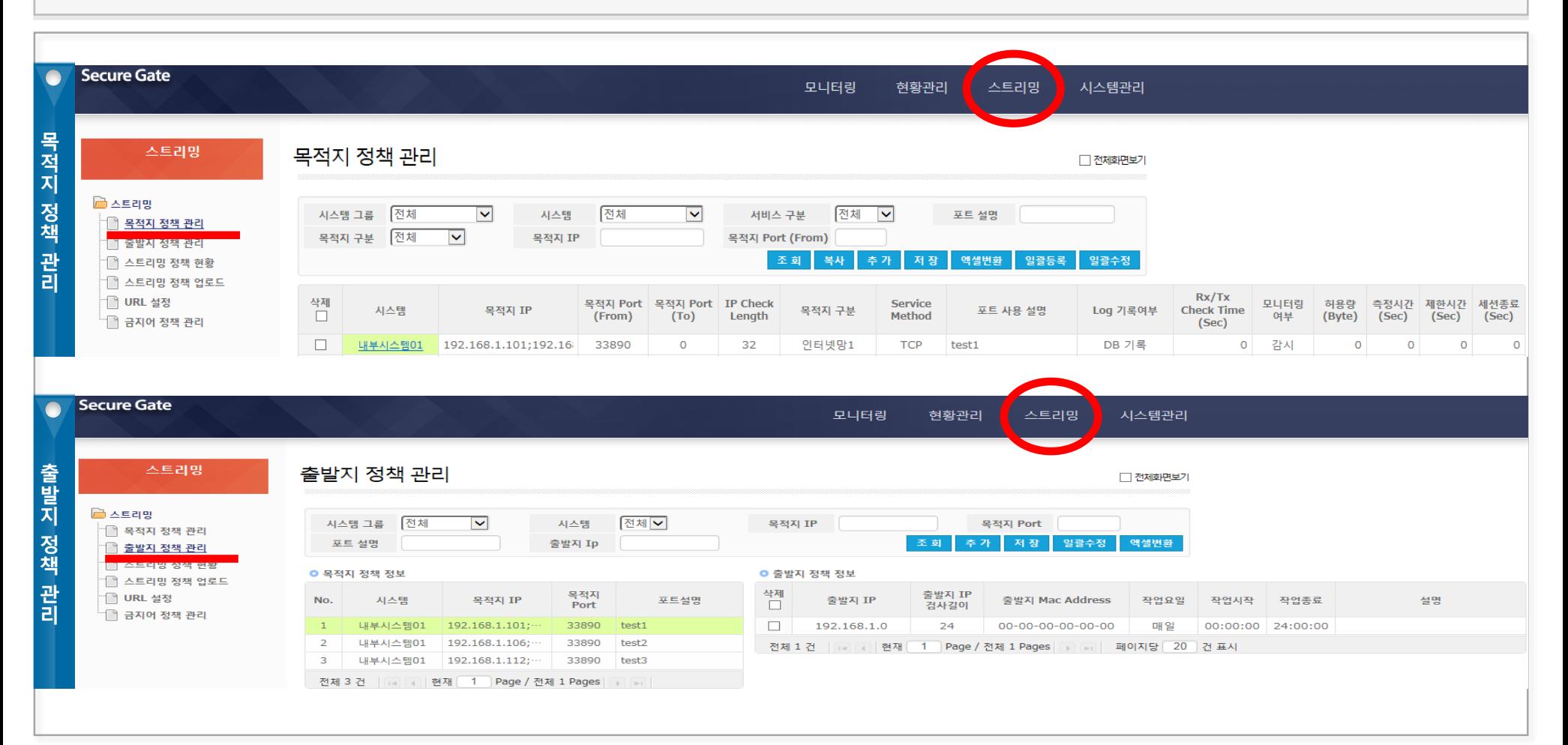

## 1. 목적지 정책 등록 [1/2]

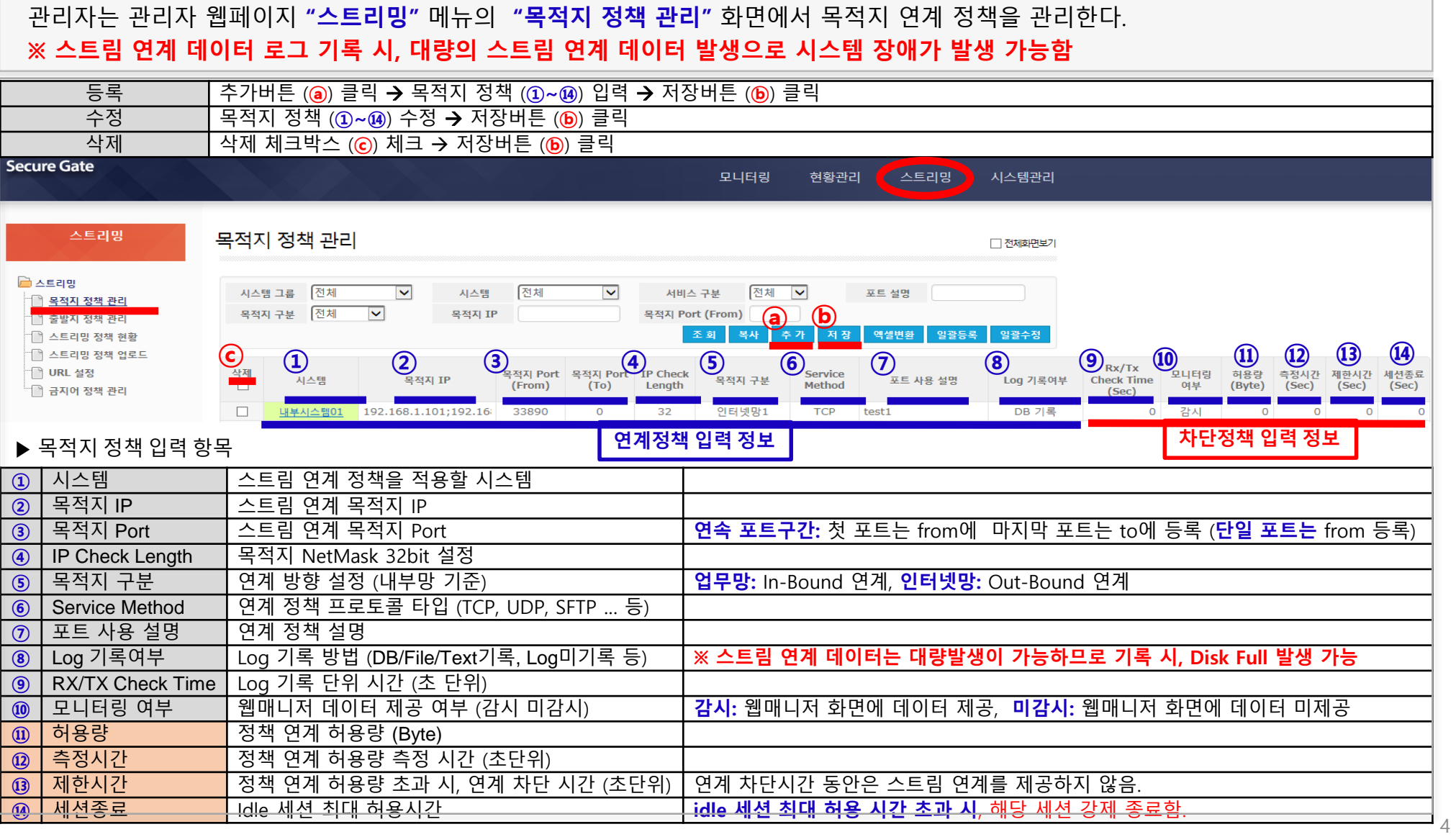

## 1. 목적지 정책 등록 [2/2]

관리자는 연계 목적지 정책 정보를 아래와 같이 등록/수정/삭제한다.

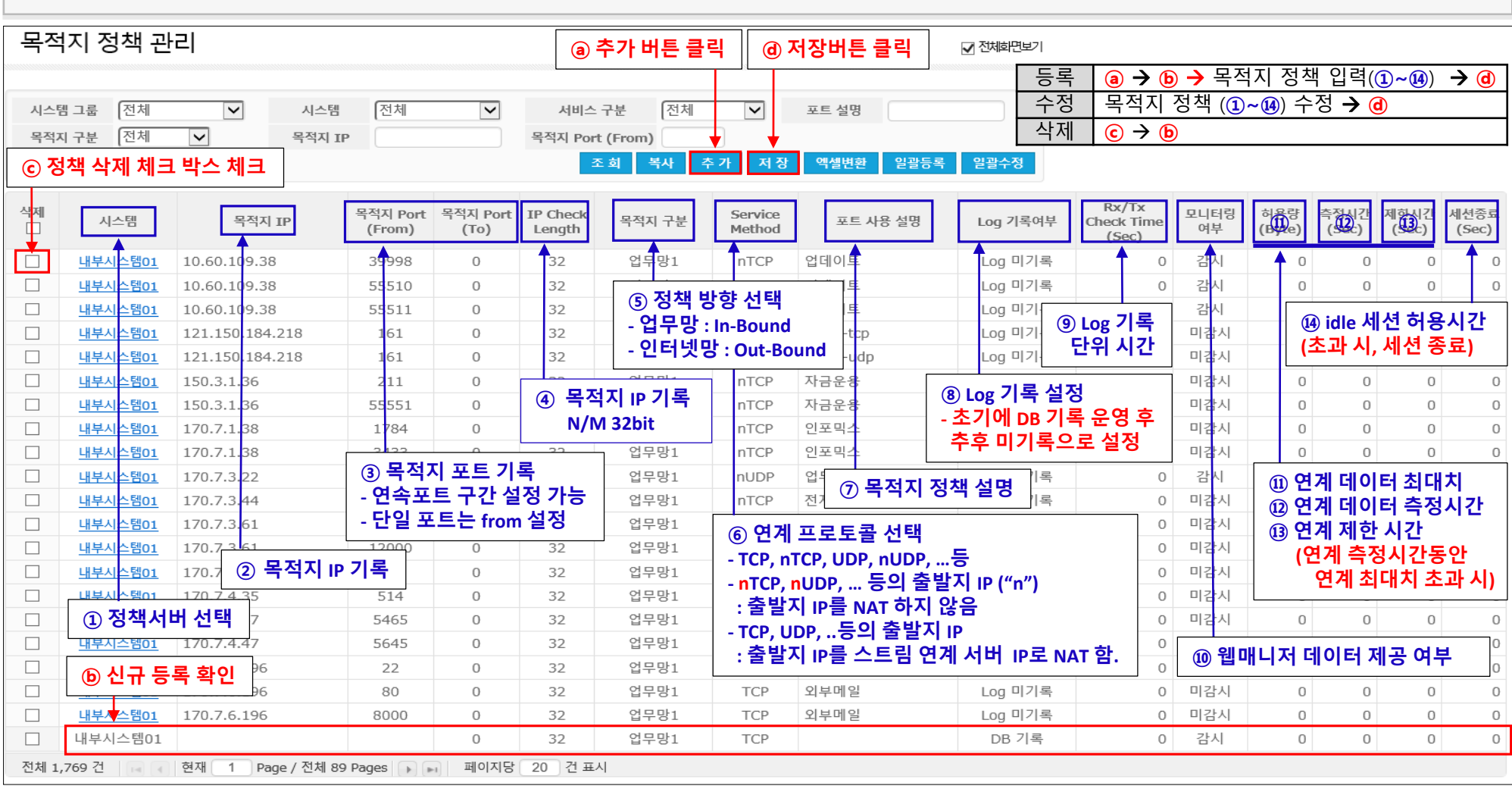

#### 2. 출발지 정책 등록 [1/2]

관리자는 관리자 웹페이지 "스트리밍" 메뉴의 "출발지 정책 관리" 화면에서 목적지 정책에 대한 출발지 연계 정책을 관리한다.

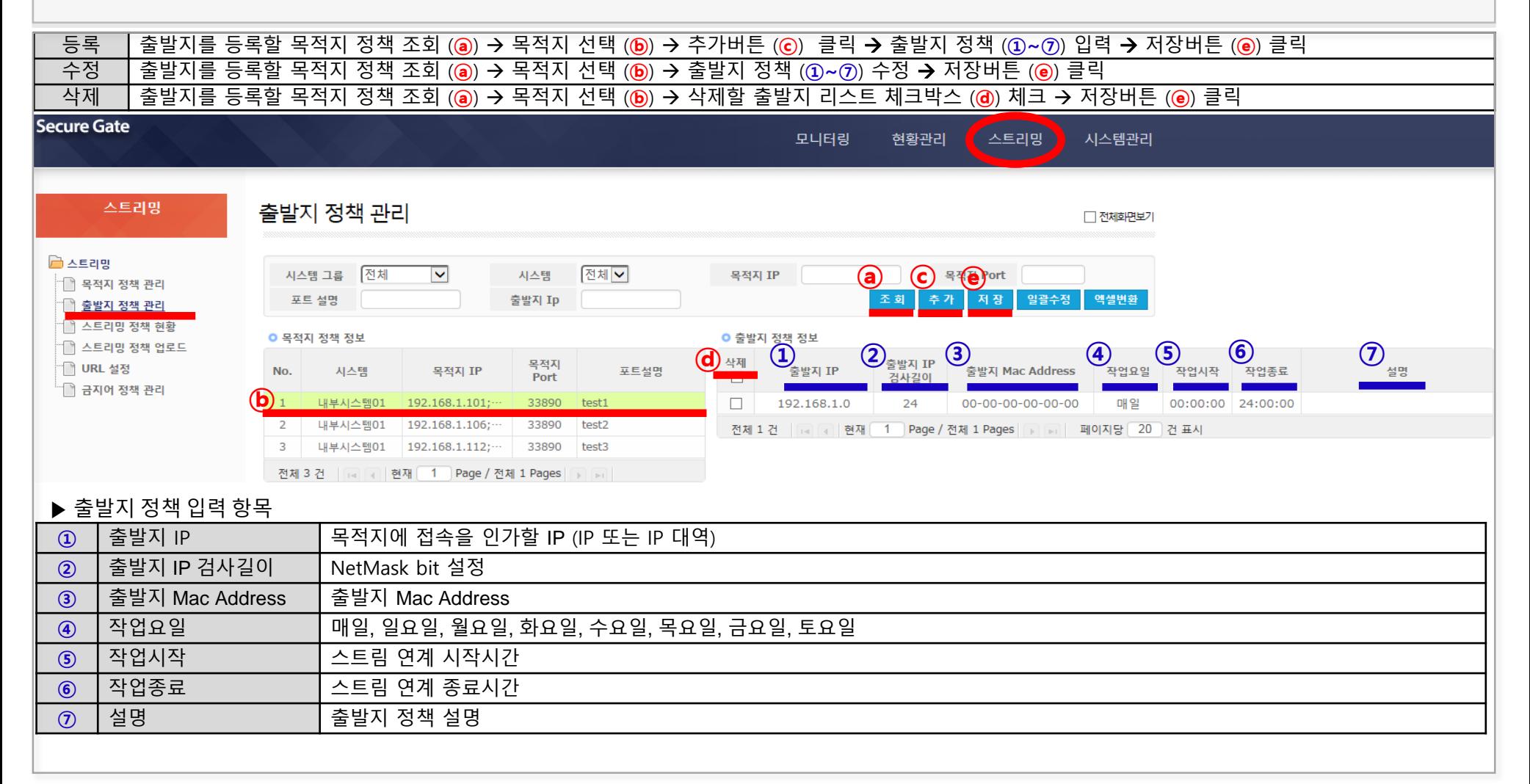

## 2. 출발지 정책 등록 [2/2]

관리자는 연계 목적지에 인가할 출발지 정책 정보를 아래와 같이 등록/수정/삭제한다.

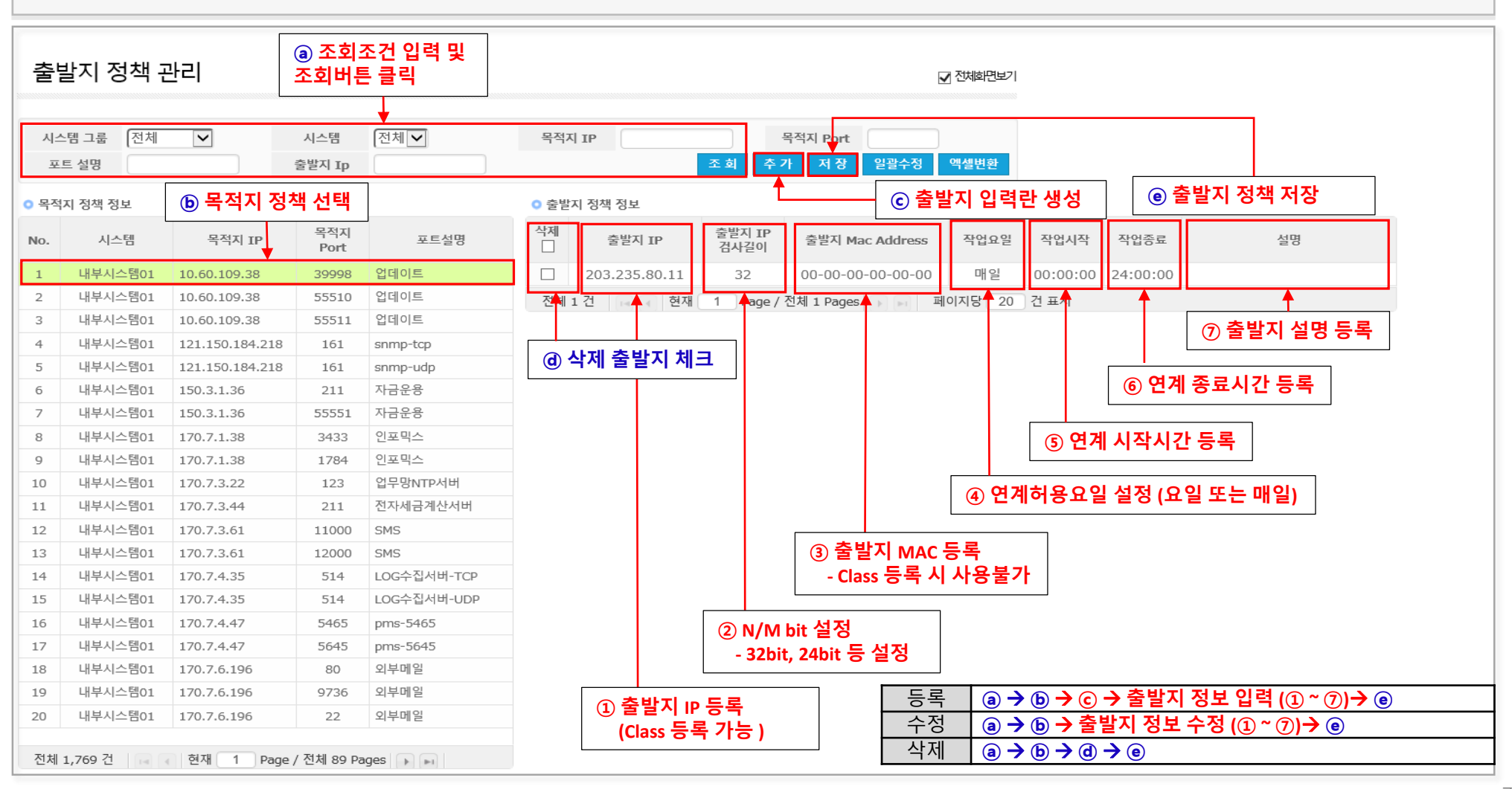

#### 3. 스트림 연계 정책 다운로드

#### 관리자는 관리자 웹페이지 "스**트리밍**" 메뉴의 "스**트리밍 정책 현황**" 화면에서 스트림 연계 정책을 엑셀파일로 다운로드할 수 있다.

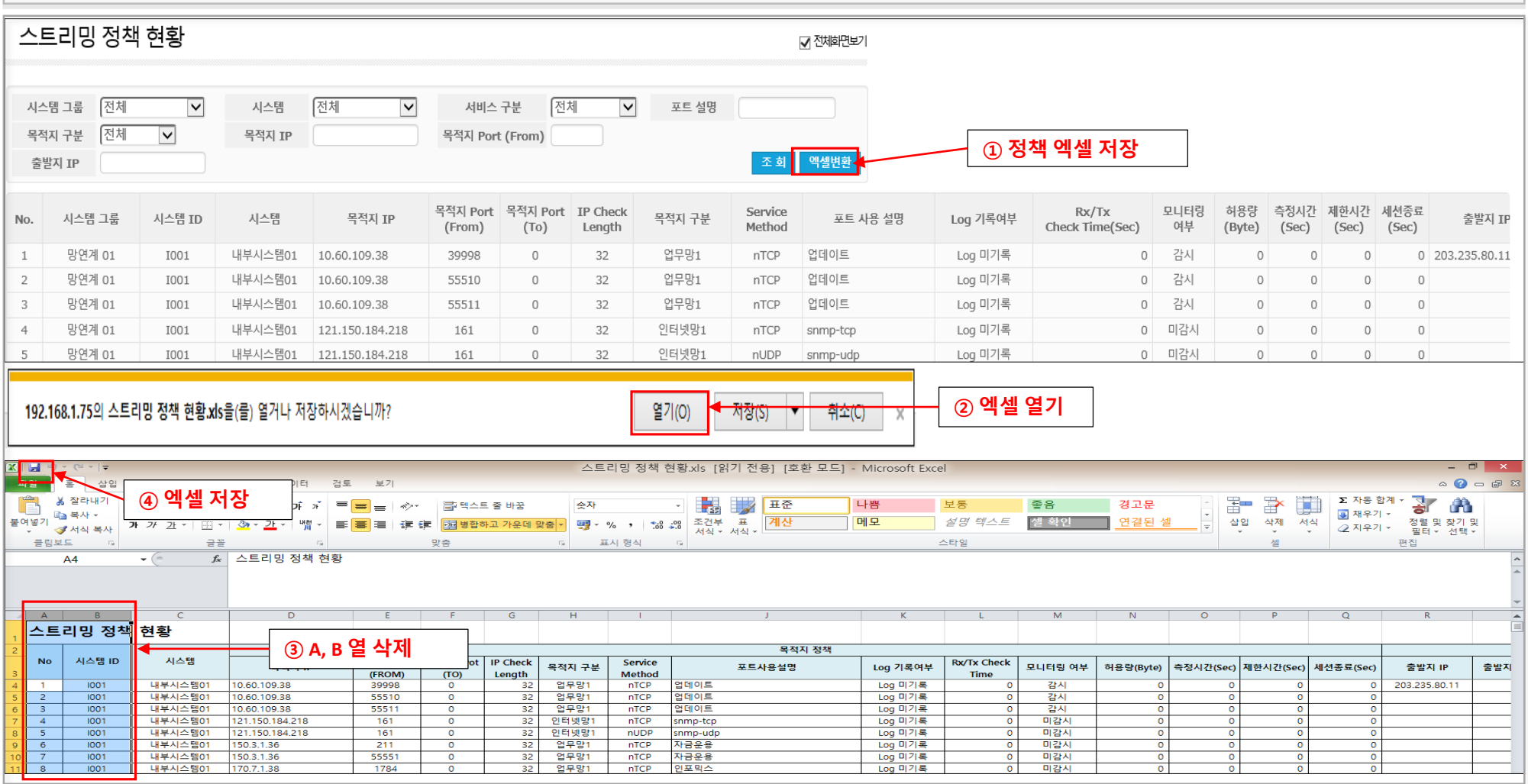

#### 4. 스트림 연계 정책 업로드

관리자 웹페이지 "스**트리밍**" 메뉴의 "스**트리밍 정책 UPLOAD**" 화면에는 관리자가 스트림 정책을 Excel 파일로 작성할 수 있도록 스트림 정책 작성 샘플 파일을 제공한다. 관리자는 다운로드 받은 엑셀파일에 스트림 정책을 작성하고 "스트림 정책 UPLOAD" 화면을 에서 엑셀파일을 업로드하여 스트림 정책을 적용할 수 있다.

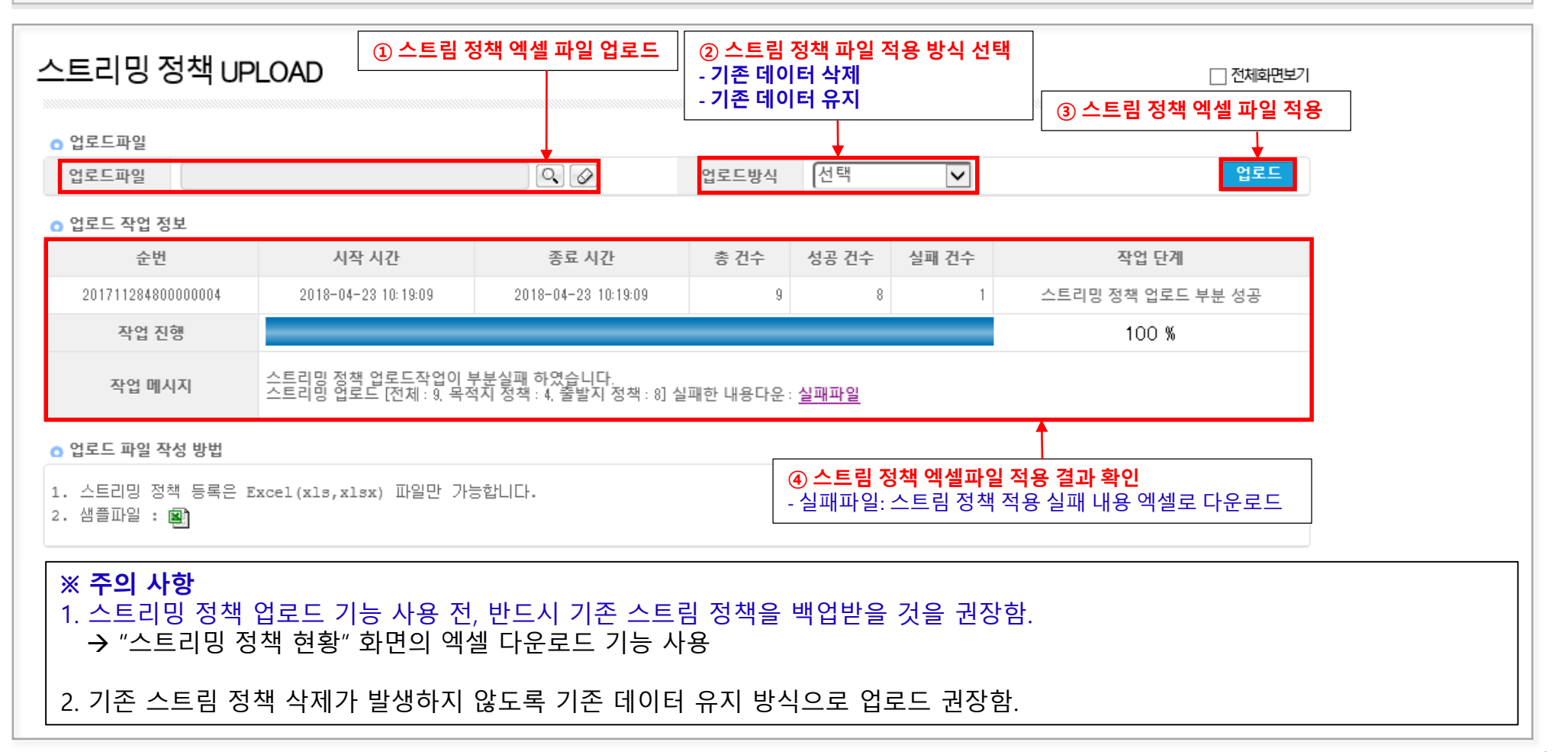

#### 1. 연계 확인: 웹매니저 [1/3]

관리자 웹페이지 "**현황관리**" 메뉴의 "스**트리밍 현황**"과 "스**트리밍 통계**" 에서 제공하는 화면에서 스트림 연계 데이터를 확인할 수 있다. 아래 화면은 "스**트리밍 현황**" 메뉴의 "스**트리밍 전송 이력** " 화면을 예로 보여준다. ※ 스트리명 현황 데이트는 "목적지 정책 관리"의 "Log 기록여부"을 "DB기록"으로 설정해야 생성된다. (Log 기록 저장은 시스템 용량에 많은 영향을 주며, 연동 확인 후 반드시 "Log 기록여부"을 "Log 미기록"으로 저장하도록 한다.)

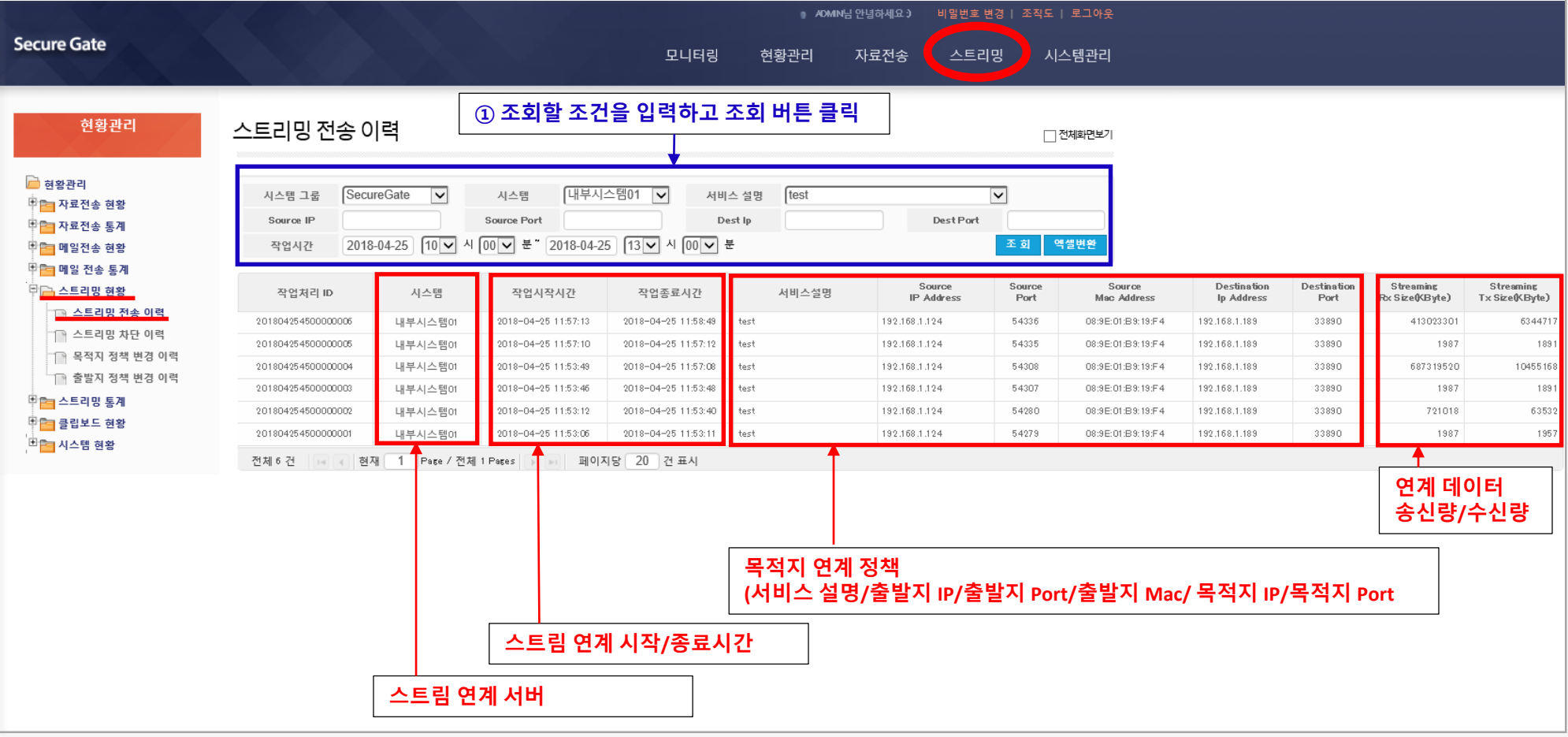

# Ⅲ. 스트림 연계 모니터링

#### 2. 연계 확인: 콘솔접속 tsmon [2/3]

관리자는 스트림 연계 서버 콘솔에 접속하여 tsmon (스트림 연계 실시간 모니터링 프로그램)을 이용하여 스트림 연계 현황을 실시간으로 모니터링할 수 있다. (단, tsmon 기동은 단일 접속만 허용한다.)

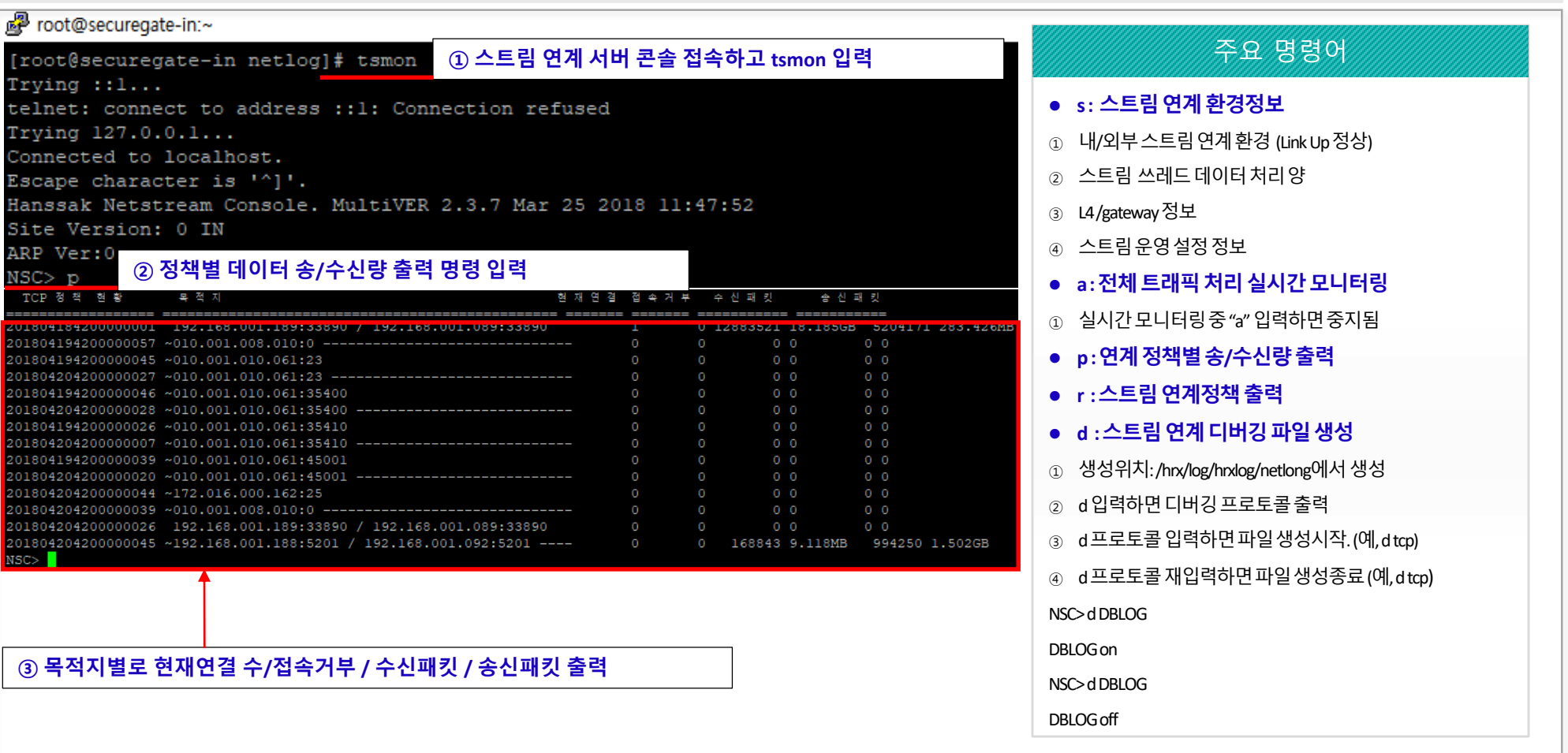

#### 3. 연계 확인: 콘솔접속 tcpdump [3/3]

관리자는 **스트림 연계 서버 콘솔**에 접속하여 tcpdump 명령어를 이용하여 사용하여 스트림 연계 패킷데이터를 모니터링 할 수 있다. 아래의 예는 아웃바운드 정책 (내부 서버  $\rightarrow$  내부 스트림 연계 서버(192.168.1.189/33890)  $\rightarrow$  외부 스트림 연계 서버  $\rightarrow$  외부 서버 (192.168.1.89/33890)의 예이다. (tcpdump 명령은 root 계정에서만 사용할 수 있다.)

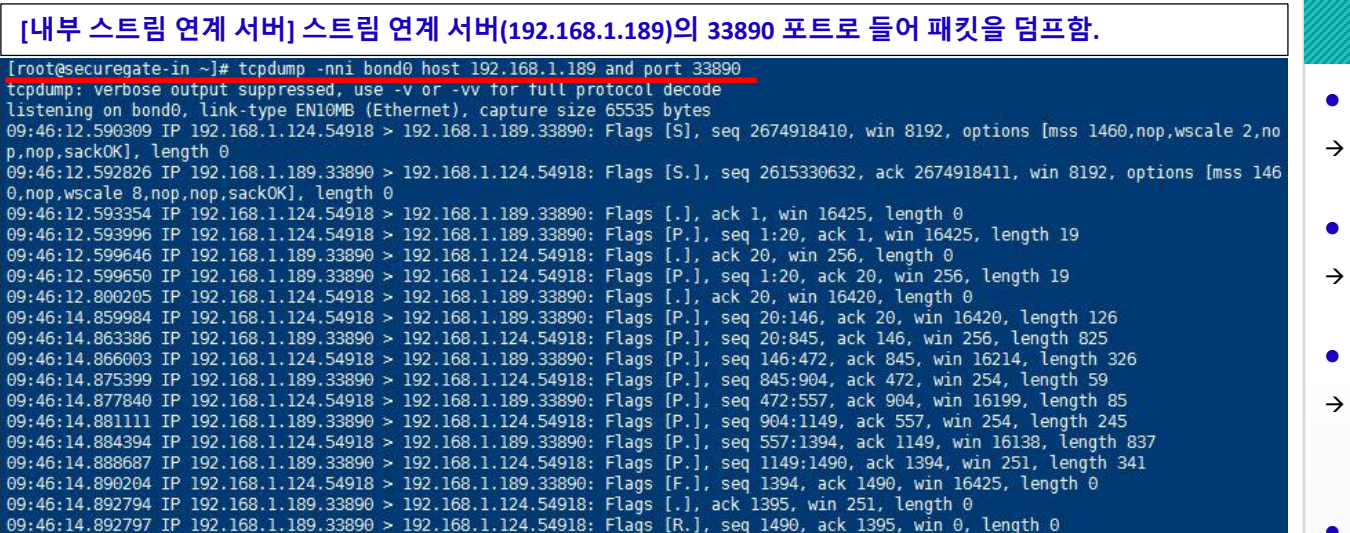

#### **[**외부 스트림 연계 서버**]** 외부 최종 목적지**(192.168.1.89)**의 **33890** 포트로 나가는 패킷을 덤프함**.**

#### [root@securegate-ex ~]# tcpdump -nni bond0 dst 192.168.1.89 and port 33890

tcpdump: verbose output suppressed, use -v or -vv for full protocol decode listening on bond0, link-type EN10MB (Ethernet), capture size 65535 bytes 09:46:12.284860 IP 192.168.1.188.12302 > 192.168.1.89.33890: Flags [S], seg 2674918410, win 8192, options [mss 1460,nop,wscale 2,nop .nop.sackOK1, length 0 09:46:12.287912 IP 192.168.1.188.12302 > 192.168.1.89.33890: Flags [.], ack 2615330633, win 16425, length 0 09:46:12.288538 IP 192.168.1.188.12302 > 192.168.1.89.33890: Flags [P.], seq 0:19, ack 1, win 16425, length 19 09:46:12.494875 IP 192.168.1.188.12302 > 192.168.1.89.33890: Flags [.], ack 20, win 16420, length 0 09:46:14.554509 IP 192.168.1.188.12302 > 192.168.1.89.33890: Flags [P.], seq 19:145, ack 20, win 16420, length 126 09:46:14.560541 IP 192.168.1.188.12302 > 192.168.1.89.33890: Flags [P.], seg 145:471, ack 845, win 16214, length 326 09:46:14.572385 IP 192.168.1.188.12302 > 192.168.1.89.33890: Flags [P.], seg 471:556, ack 904, win 16199, length 85 09:46:14.578920 IP 192.168.1.188.12302 > 192.168.1.89.33890: Flags [P.], seq 556:1393, ack 1149, win 16138, length 837 09:46:14.584878 IP 192.168.1.188.12302 > 192.168.1.89.33890: Flags [F.], seq 1393, ack 1490, win 16425, length 0

#### 주요 명령어

- **tcpdump–nnibond0 host IP1 and port PORT1**
- 본딩인터페이스에서host IP IP1 의PORT1 포트로 발생하는패킷을덤프
- **tcpdump–nnibond0 dstIP1 and port PORT1**
- 본딩 인터페이스에서 목적지IP IP1 의 PORT1 포트로 발생하는패킷을덤프
- **tcpdump–nnibond0 srcIP1 and port PORT1**
- 본딩 인터페이스에서 출발지 IP IP1의 PORT1 포트로 발생하는패킷을덤프
- **tcpdump–nnibond0 srcIP1 or dstIP2 and port PORT1 or port PORT2**
- → 본딩 인터페이스에서 출발지 IP IP1 또는 목적지 IP IP2이고 포트가 PORT1이거나 PORT2에서 발생하는 패킷을 덤프
- **tcpdump–nnibond0 host IP1 and not host IP2 and port PORT1 and not port PORT2**
- → 본딩 인터페이스에서 호스트 IP 가 IP2를 제외한 IP1이고포트는PORT2를제외한 PORT1에서 발생하는 패킷을덤프